# **Алфавитный указатель**

#### **Б**

- [Бассейн](http://files.ceramic3d.ru/wiki/doku.php?id=construction:бассейн)
- [Бордюр](http://files.ceramic3d.ru/wiki/doku.php?id=putting:бордюр_по_периметру)
- [Брандмауэр Windows](http://files.ceramic3d.ru/wiki/doku.php?id=setup:установка#добавление_ceramic3d_в_список_исключений_в_брандмауре_windows_7)
- [Буфер укладки](http://files.ceramic3d.ru/wiki/doku.php?id=putting:выбор_плитки#буфер_укладки)

#### **В**

- [Векторный редактор](http://files.ceramic3d.ru/wiki/doku.php?id=setup:режим_векторного_редактора)
- [Вертикальная укладка плитки](http://files.ceramic3d.ru/wiki/doku.php?id=putting:направление_укладки)
- [Влияние объекта](http://files.ceramic3d.ru/wiki/doku.php?id=object:влияние_объекта)
- [Врезка](http://files.ceramic3d.ru/wiki/doku.php?id=putting:врезка)
- [Вставка ряда плитки](http://files.ceramic3d.ru/wiki/doku.php?id=putting:вставка_плитки#вставка_ряда_плиток)
- [Выделение проёма](http://files.ceramic3d.ru/wiki/doku.php?id=object:проём#режим_выделения_проёмов)

## **Г**

- [Г-образный экран для ванны](http://files.ceramic3d.ru/wiki/doku.php?id=object:экран_для_ванны#г-образный_экран_для_ванны)
- [Горизонтальная укладка плитки](http://files.ceramic3d.ru/wiki/doku.php?id=putting:направление_укладки)
- [Горячие клавиши](http://files.ceramic3d.ru/wiki/doku.php?id=setup:горячие_клавиши)
- [Графические примитивы](http://files.ceramic3d.ru/wiki/doku.php?id=construction:примитивы)

## **Д**

- [Дверь](http://files.ceramic3d.ru/wiki/doku.php?id=object:установка_двери)
- [Двигать объект](http://files.ceramic3d.ru/wiki/doku.php?id=object:операции_над_объектом#перемещение)
- [Двигать окно подрезки](http://files.ceramic3d.ru/wiki/doku.php?id=putting:движение_укладки#функция_двигать_окно_подрезки)
- [Двигать содержимое плоскости](http://files.ceramic3d.ru/wiki/doku.php?id=putting:движение_укладки#функция_двигать_содержимое_плоскости)
- [Двигать укладку](http://files.ceramic3d.ru/wiki/doku.php?id=putting:движение_укладки)
- [Декоры](http://files.ceramic3d.ru/wiki/doku.php?id=putting:вставка_плитки)
- [Драйвер USB-ключа](http://files.ceramic3d.ru/wiki/doku.php?id=setup:usb#установка_драйвера_usb-ключа)
- [Дуга](http://files.ceramic3d.ru/wiki/doku.php?id=construction:примитивы#дуга)

### **З**

- [Загрузить проект](http://files.ceramic3d.ru/wiki/doku.php?id=setup:создание_сохранение_загрузка_проекта#загрузка_проекта)
- [Задать контур помещения](http://files.ceramic3d.ru/wiki/doku.php?id=construction:построение_сложного_помещения)
- [Замена плитки](http://files.ceramic3d.ru/wiki/doku.php?id=putting:вставка_плитки)
- [Затирка](http://files.ceramic3d.ru/wiki/doku.php?id=putting:затирка)

#### • [Зеркало](http://files.ceramic3d.ru/wiki/doku.php?id=object:зеркало)

## **И**

- [Изменить направление укладки](http://files.ceramic3d.ru/wiki/doku.php?id=putting:направление_укладки#направление_укладки_на_поверхности)
- [Изменить размер помещения](http://files.ceramic3d.ru/wiki/doku.php?id=construction:edition)
- [Измерение расстояния](http://files.ceramic3d.ru/wiki/doku.php?id=object:измерение_расстояния)
- [Инструменты рисования](http://files.ceramic3d.ru/wiki/doku.php?id=construction:примитивы)
- [Интерфейс программы](http://files.ceramic3d.ru/wiki/doku.php?id=setup:интерфейс_программы)
- [Источники света](http://files.ceramic3d.ru/wiki/doku.php?id=object:освещение)

#### **К**

- [Каталог плитки](http://files.ceramic3d.ru/wiki/doku.php?id=putting:выбор_плитки#каталог_и_буфер_укладки)
- [Контур комнаты](http://files.ceramic3d.ru/wiki/doku.php?id=construction:построение_сложного_помещения)
- [Контур помещения](http://files.ceramic3d.ru/wiki/doku.php?id=construction:построение_сложного_помещения)
- [Контур сложной плитки](http://files.ceramic3d.ru/wiki/doku.php?id=collection:контур_плитки)
- [Короб](http://files.ceramic3d.ru/wiki/doku.php?id=object:ниши_короба_проёмы#создание_короба)
- [Кривая](http://files.ceramic3d.ru/wiki/doku.php?id=construction:примитивы#сплайн)
- [Криволинейная стена](http://files.ceramic3d.ru/wiki/doku.php?id=putting:криволинейная_стена)

#### **Л**

• [Линия](http://files.ceramic3d.ru/wiki/doku.php?id=construction:примитивы#линия)

#### **М**

- [Мансарда](http://files.ceramic3d.ru/wiki/doku.php?id=construction:мансарда)
- [Менеджер печати](http://files.ceramic3d.ru/wiki/doku.php?id=print:интерфейс)
- [Модуль визуализации](http://files.ceramic3d.ru/wiki/doku.php?id=print:модуль_визуализации)

#### **Н**

- [Навигация в векторном редакторе](http://files.ceramic3d.ru/wiki/doku.php?id=construction:навигация_и_масштабирование)
- [Навигация в программе](http://files.ceramic3d.ru/wiki/doku.php?id=construction:навигация_и_масштабирование)
- [Навигация в режиме 2D](http://files.ceramic3d.ru/wiki/doku.php?id=construction:навигация_и_масштабирование)
- [Навигация в режиме 3D](http://files.ceramic3d.ru/wiki/doku.php?id=setup:3d#навигация)
- [Наклонить объект](http://files.ceramic3d.ru/wiki/doku.php?id=object:операции_над_объектом#поворот_наклон_объекта_на_заданный_угол)
- [Направление укладки плитки](http://files.ceramic3d.ru/wiki/doku.php?id=putting:направление_укладки#направление_укладки)
- [Нарисовать контур комнаты](http://files.ceramic3d.ru/wiki/doku.php?id=construction:построение_сложного_помещения)
- [Ниша](http://files.ceramic3d.ru/wiki/doku.php?id=object:ниши_короба_проёмы#создание_ниши)
- [Новый проект](http://files.ceramic3d.ru/wiki/doku.php?id=construction:создание_нового_проекта)

#### **О**

- [Область](http://files.ceramic3d.ru/wiki/doku.php?id=putting:области)
- [Облицовка короба](http://files.ceramic3d.ru/wiki/doku.php?id=putting:облицовка_коробов_и_ниш)
- [Облицовка ниши](http://files.ceramic3d.ru/wiki/doku.php?id=putting:облицовка_коробов_и_ниш)
- [Обновление программы](http://files.ceramic3d.ru/wiki/doku.php?id=setup:обновление)
- [Объекты](http://files.ceramic3d.ru/wiki/doku.php?id=object:установка_объекта)
- [Открыть проект](http://files.ceramic3d.ru/wiki/doku.php?id=setup:создание_сохранение_загрузка_проекта#загрузка_проекта)
- [Отражение объекта](http://files.ceramic3d.ru/wiki/doku.php?id=object:свойства_объекта#отражение)

## **П**

- [Параллельная линия](http://files.ceramic3d.ru/wiki/doku.php?id=construction:виды_привязок#построение_параллели)
- [Переместить объект](http://files.ceramic3d.ru/wiki/doku.php?id=object:операции_над_объектом#перемещение)
- [Перенос программы](http://files.ceramic3d.ru/wiki/doku.php?id=setup:установка#перенос_программы_на_другой_компьютер)
- [Перпендикулярная линия](http://files.ceramic3d.ru/wiki/doku.php?id=construction:виды_привязок#построение_перпендикуляра)
- [Пересечение линий](http://files.ceramic3d.ru/wiki/doku.php?id=construction:виды_привязок#точка_на_пересечении_линий)
- [Печать](http://files.ceramic3d.ru/wiki/doku.php?id=print:печать_проекта)
- [Плитка другого размера](http://files.ceramic3d.ru/wiki/doku.php?id=putting:области)
- [Полярная сетка](http://files.ceramic3d.ru/wiki/doku.php?id=construction:сетка#привязка_к_полярной_сетке)
- [Полярная система координат](http://files.ceramic3d.ru/wiki/doku.php?id=construction:построение_сложного_помещения#полярная_система_координат)
- [Поставить точку по координатам](http://files.ceramic3d.ru/wiki/doku.php?id=construction:виды_привязок#точка_по_координатам)
- [Построение параллельной линии](http://files.ceramic3d.ru/wiki/doku.php?id=construction:виды_привязок#построение_параллели)
- [Построение перпендикулярной линии](http://files.ceramic3d.ru/wiki/doku.php?id=construction:виды_привязок#построение_перпендикуляра)
- [Привязка к вершинам чертежа](http://files.ceramic3d.ru/wiki/doku.php?id=construction:виды_привязок#привязка_к_вершинам_чертежа)
- [Привязка к линиям](http://files.ceramic3d.ru/wiki/doku.php?id=construction:виды_привязок#привязка_к_линиям)
- [Привязка к ортопроекциям вершин чертежа](http://files.ceramic3d.ru/wiki/doku.php?id=construction:виды_привязок#привязка_к_ортопроекциям_вершин_чертежа)
- [Привязка к полярной сетке](http://files.ceramic3d.ru/wiki/doku.php?id=construction:сетка#привязка_к_полярной_сетке)
- [Привязка к прямоугольной сетке](http://files.ceramic3d.ru/wiki/doku.php?id=construction:сетка#привязка_к_прямоугольной_сетке)
- [Привязка к средним точкам сегментов линий](http://files.ceramic3d.ru/wiki/doku.php?id=construction:виды_привязок#привязка_в_средним_точкам_сегментов_линий)
- [Проём](http://files.ceramic3d.ru/wiki/doku.php?id=object:проём)
- [Простая комната](http://files.ceramic3d.ru/wiki/doku.php?id=construction:построение_прямоугольного_помещения)
- [Простое помещение](http://files.ceramic3d.ru/wiki/doku.php?id=construction:построение_прямоугольного_помещения)
- [Прямоугольная сетка](http://files.ceramic3d.ru/wiki/doku.php?id=construction:сетка#привязка_к_прямоугольной_сетке)
- [Прямоугольная система координат](http://files.ceramic3d.ru/wiki/doku.php?id=construction:построение_контура_по_координатам#прямоугольная_система_координат)
- [Прямоугольное помещение](http://files.ceramic3d.ru/wiki/doku.php?id=construction:построение_прямоугольного_помещения)

#### **Р**

- [Разгруппировать шаблон](http://files.ceramic3d.ru/wiki/doku.php?id=putting:шаблоны_укладки#разгруппировка_шаблона)
- [Размер помещения](http://files.ceramic3d.ru/wiki/doku.php?id=construction:edition)
- [Расчёт](http://files.ceramic3d.ru/wiki/doku.php?id=print:расчёт_проекта)
- [Редактировать влияние](http://files.ceramic3d.ru/wiki/doku.php?id=object:влияние_объекта)
- [Редактировать контур помещения](http://files.ceramic3d.ru/wiki/doku.php?id=construction:edition)
- Режим  $2D$
- [Режим 3D](http://files.ceramic3d.ru/wiki/doku.php?id=setup:3d)
- [Режим векторного редактора](http://files.ceramic3d.ru/wiki/doku.php?id=setup:режим_векторного_редактора)
- [Режим выделения проёмов](http://files.ceramic3d.ru/wiki/doku.php?id=object:проём#режим_выделения_проёмов)
- [Режим отображения областей](http://files.ceramic3d.ru/wiki/doku.php?id=putting:области#режим_просмотра_областей)
- [Режим просмотра источников света](http://files.ceramic3d.ru/wiki/doku.php?id=object:освещение)
- [Режим редактирования влияния](http://files.ceramic3d.ru/wiki/doku.php?id=object:влияние_объекта)
- [Рендер](http://files.ceramic3d.ru/wiki/doku.php?id=print:модуль_визуализации)
- [Ряд плиток](http://files.ceramic3d.ru/wiki/doku.php?id=putting:вставка_ряда)

### **С**

- [Свет](http://files.ceramic3d.ru/wiki/doku.php?id=object:освещение)
- [Свойства объекта](http://files.ceramic3d.ru/wiki/doku.php?id=object:свойства_объекта)
- [Сетка](http://files.ceramic3d.ru/wiki/doku.php?id=construction:сетка)
- [Система координат](http://files.ceramic3d.ru/wiki/doku.php?id=construction:построение_контура_по_координатам)
- [Сложная плитка](http://files.ceramic3d.ru/wiki/doku.php?id=collection:контур_плитки)
- [Сложное помещение](http://files.ceramic3d.ru/wiki/doku.php?id=construction:построение_сложного_помещения)
- [Смещение плитки](http://files.ceramic3d.ru/wiki/doku.php?id=putting:смещение_плитки)
- $\bullet$  Снимок в  $3D$
- [Создать проект](http://files.ceramic3d.ru/wiki/doku.php?id=construction:создание_нового_проекта)
- [Сохранить проект](http://files.ceramic3d.ru/wiki/doku.php?id=setup:создание_сохранение_загрузка_проекта#сохранение_проекта)
- [Сочетания клавиш](http://files.ceramic3d.ru/wiki/doku.php?id=setup:горячие_клавиши)
- [Сплайн](http://files.ceramic3d.ru/wiki/doku.php?id=construction:примитивы#сплайн)

#### **Т**

- [Точка на пересечении линий](http://files.ceramic3d.ru/wiki/doku.php?id=construction:виды_привязок#точка_на_пересечении_линий)
- [Точка по координатам](http://files.ceramic3d.ru/wiki/doku.php?id=construction:виды_привязок#точка_по_координатам)

#### **У**

- [Угол поворота объекта](http://files.ceramic3d.ru/wiki/doku.php?id=object:операции_над_объектом#поворот_наклон_объекта_на_заданный_угол)
- [Угол поворота плитки](http://files.ceramic3d.ru/wiki/doku.php?id=putting:поворот_на_угол)
- [Удаление плитки](http://files.ceramic3d.ru/wiki/doku.php?id=putting:удаление)
- [Удаление ряда плитки](http://files.ceramic3d.ru/wiki/doku.php?id=putting:удаление#удаление_ряда_плитки)
- [Укладка плитки](http://files.ceramic3d.ru/wiki/doku.php?id=putting:основные_способы_укладки)
- [Установка драйвера USB-ключа](http://files.ceramic3d.ru/wiki/doku.php?id=setup:usb#установка_драйвера_usb-ключа)
- [Установка программы](http://files.ceramic3d.ru/wiki/doku.php?id=setup:установка)

#### **Ф**

- [Фирменная страница печати](http://files.ceramic3d.ru/wiki/doku.php?id=print:создание_шаблона_печати)
- ["Фартук" на кухню](http://files.ceramic3d.ru/wiki/doku.php?id=putting:укладка_от_столешницы)

## **Ц**

- [Цвет короба](http://files.ceramic3d.ru/wiki/doku.php?id=putting:затирка#поверхность)
- [Цвет ниши](http://files.ceramic3d.ru/wiki/doku.php?id=putting:затирка#поверхность)

### **Ш**

- [Шаблон печати](http://files.ceramic3d.ru/wiki/doku.php?id=print:создание_шаблона_печати)
- [Шаблон укладки плитки](http://files.ceramic3d.ru/wiki/doku.php?id=putting:шаблоны_укладки)
- [Шов между плитками](http://files.ceramic3d.ru/wiki/doku.php?id=construction:построение_прямоугольного_помещения#размер_шва)

#### **Э**

- [Экран для ванны](http://files.ceramic3d.ru/wiki/doku.php?id=object:экран_для_ванны)
- [Эксплуатация USB-ключа](http://files.ceramic3d.ru/wiki/doku.php?id=setup:usb)
- [Эллипс](http://files.ceramic3d.ru/wiki/doku.php?id=construction:примитивы#эллипс)

From: <http://files.ceramic3d.ru/wiki/> - **Ceramic3D** Permanent link:<br>http://files.ceramic3d.ru/wiki/doku.php?id=setup:%D0%B0%D0%B8%D1%84%D0%B0%D0%B8%D0%82%D0%88%D0%B9%D0%84%D0%B0%D0%B0%D1%82%D0%BB%D1%8C<br>http://files.ceramic3d.ru/wiki/doku.php?id=setup:%D0%B0%D0%B8%D1%84%D0%B Last update: **2014/05/29 06:31**

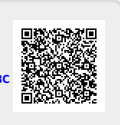